# **Integrating Intersight with CX Cloud**

### **Contents**

**Introduction Prerequisites** Integrating Telemetry with CX Cloud

#### **Introduction**

CX Cloud customers can integrate Intersight telemetry accounts with their CX Cloud account, providing a single location to view assets, licenses, and contracts. This document describes the simple process required to integrate the accounts.

#### **Prerequisites**

To integrate an Intersight account with CX Cloud, a CX Cloud Admin or Super Admin must also be the Intersight Account Administrator or User Administrator for the Intersight account with the same cisco.com ID.

## **Integrating Telemetry with CX Cloud**

To integrate telemetry with CX Cloud:

1. Log in to the CX Cloud portal with Admin or Super Admin permissions. The CX Cloud Home page displays.

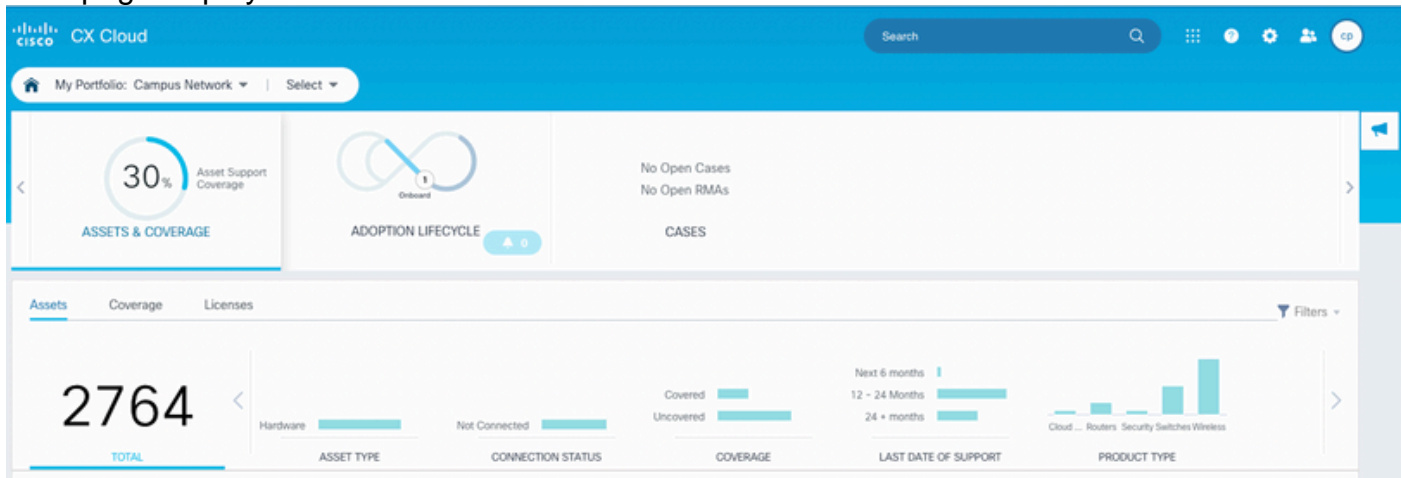

2. Click the **Settings** icon. The **Data Sources** window opens.

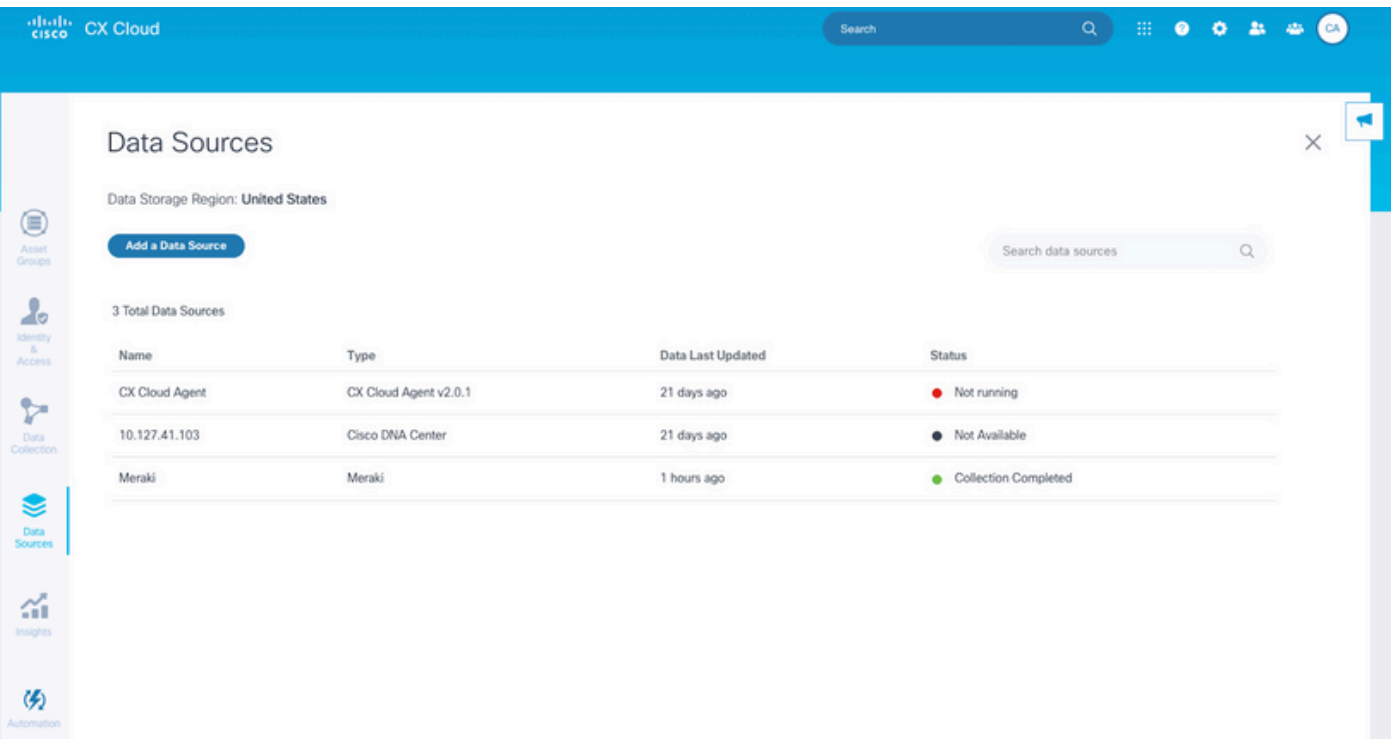

Data Sources

#### 3. Click **Add a Data Source**. The **Add Data Sources** window opens.

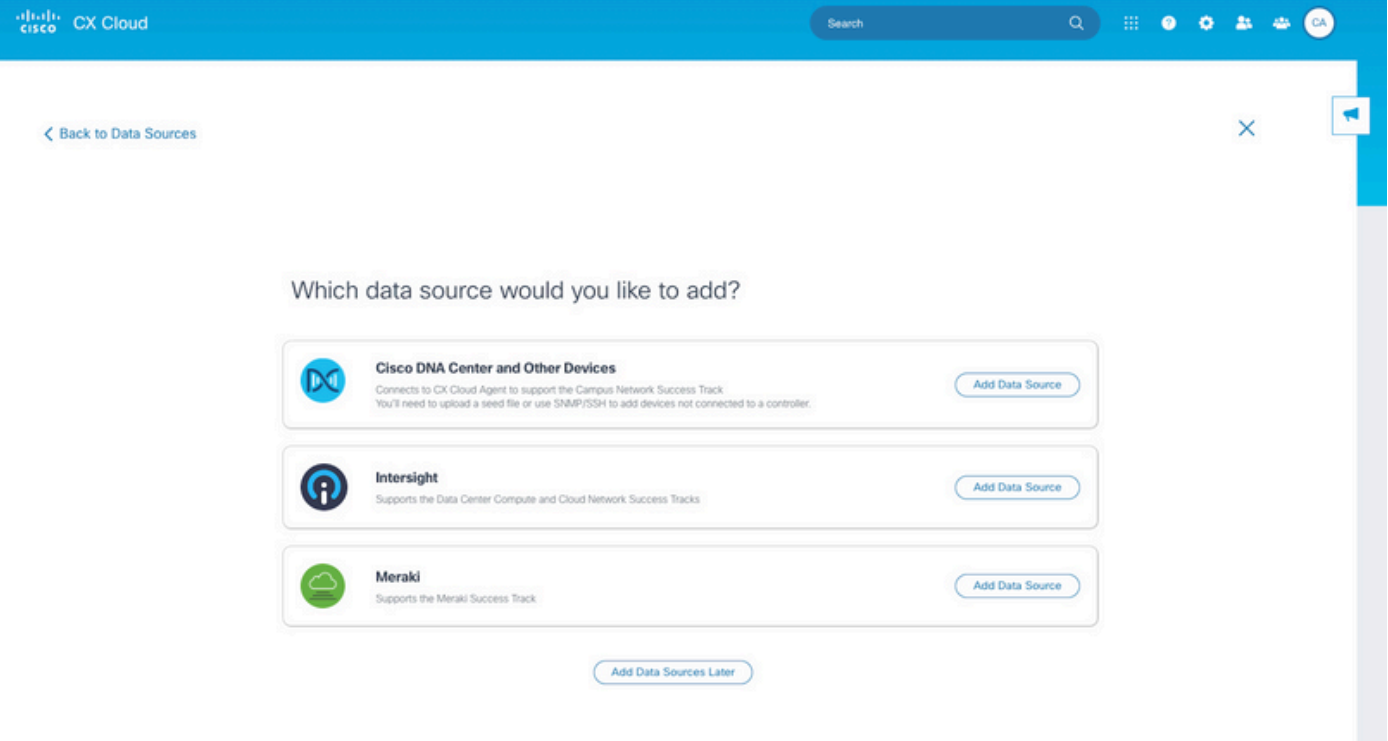

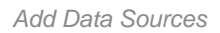

Click **Add Data Source** on the **Intersight** line. The account selection page displays the 4.Intersight accounts for which the user has either the Account Administrator or User Access Administrator role.

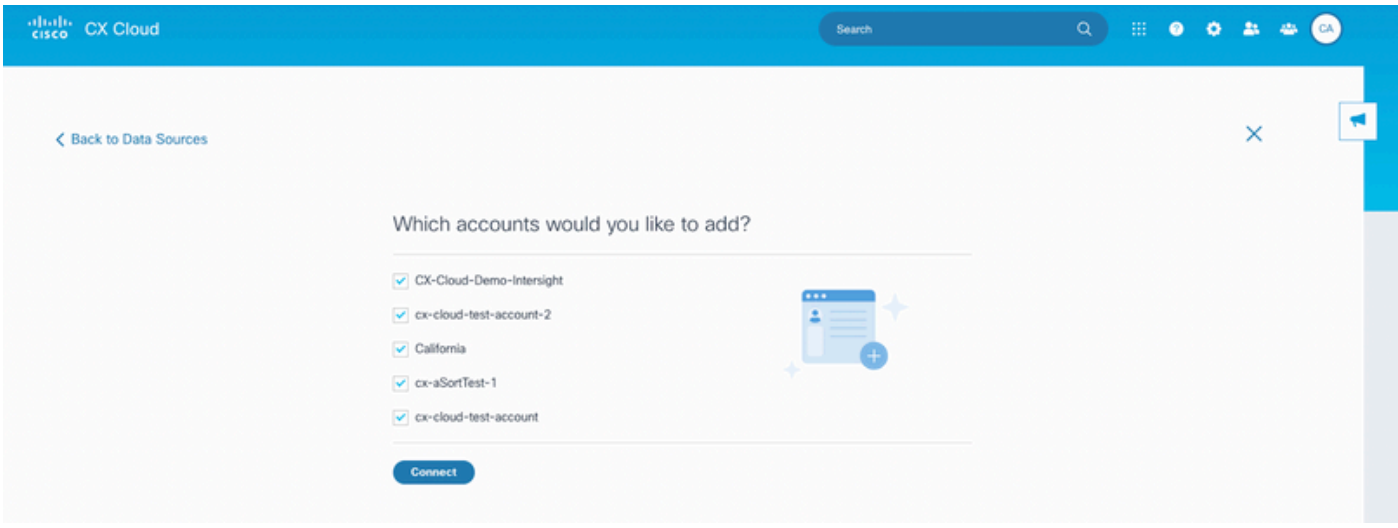

Accounts Selection

**Note**: Only statically defined users in Intersight are supported. Users that get their role dynamically from an Identity Provider are not supported and those accounts will not display.

- 5. Select the applicable Intersight accounts for integration.
- 6. Click **Connect**. A confirmation displays once the accounts are successfully connected.

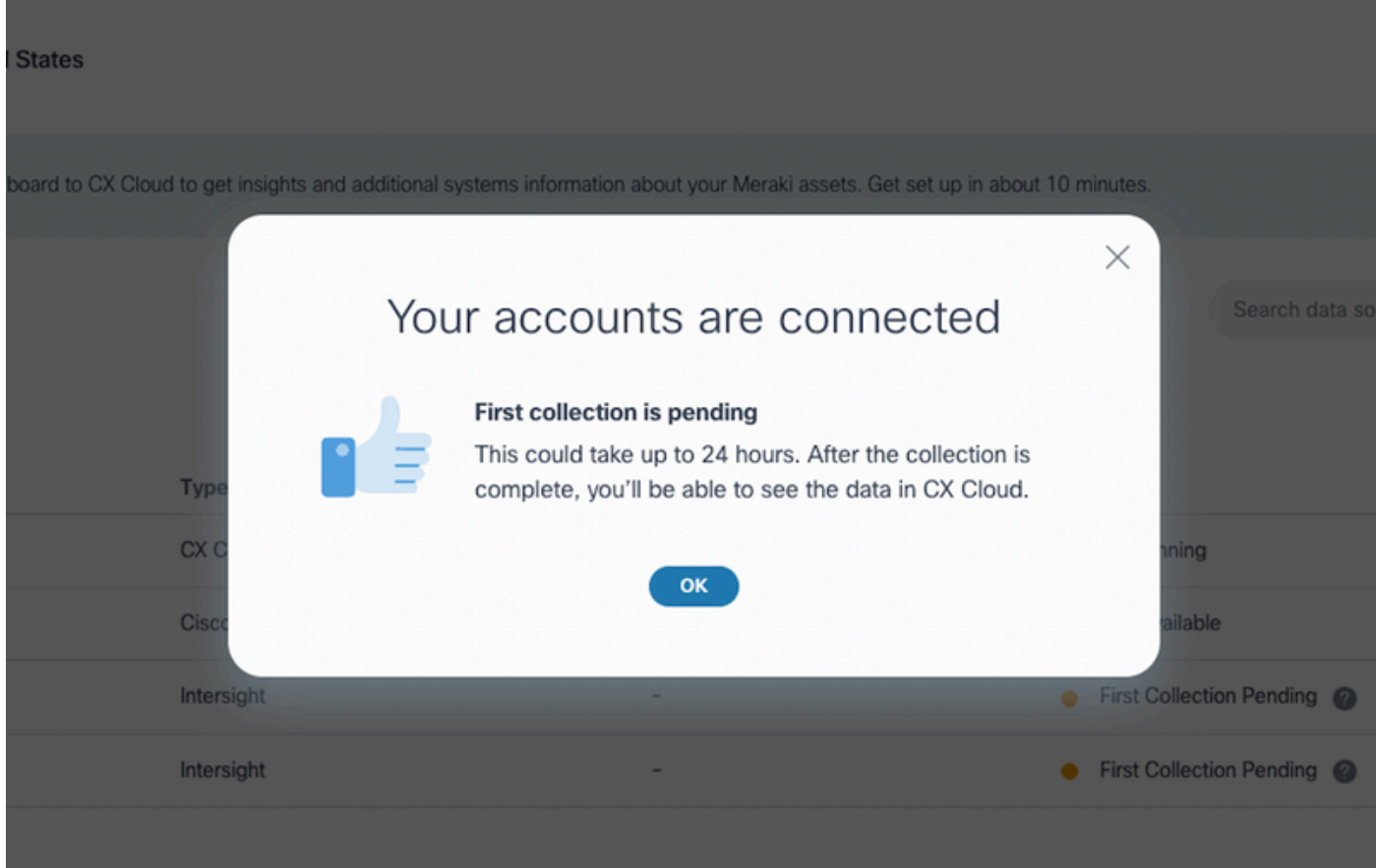

Intersight Accounts Linked

Telemetry data displays after collection completion.